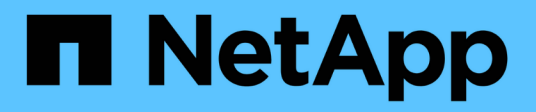

# **Risolvere i problemi**

Upgrade controllers

NetApp February 22, 2024

This PDF was generated from https://docs.netapp.com/it-it/ontap-systems-upgrade/upgrade-arl-manualapp/troubleshoot\_index.html on February 22, 2024. Always check docs.netapp.com for the latest.

# **Sommario**

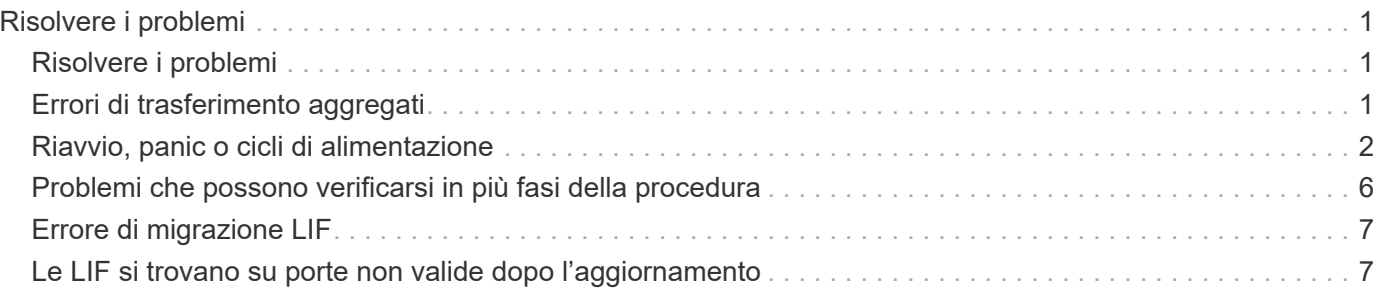

# <span id="page-2-0"></span>**Risolvere i problemi**

# <span id="page-2-1"></span>**Risolvere i problemi**

Si potrebbe riscontrare un errore durante l'aggiornamento della coppia di nodi. Il nodo potrebbe bloccarsi, gli aggregati potrebbero non spostarsi o i LIF potrebbero non migrare. La causa dell'errore e la relativa soluzione dipendono dal momento in cui si è verificato l'errore durante la procedura di aggiornamento.

Fare riferimento alla tabella che descrive le diverse fasi della procedura nella sezione ["Workflow di upgrade](https://docs.netapp.com/it-it/ontap-systems-upgrade/upgrade-arl-manual-app/arl_upgrade_workflow.html) [ARL"](https://docs.netapp.com/it-it/ontap-systems-upgrade/upgrade-arl-manual-app/arl_upgrade_workflow.html). Le informazioni sugli errori che possono verificarsi vengono elencate in base alla fase della procedura.

- ["Errori di trasferimento aggregati"](#page-2-2)
- ["Riavvio, panic o cicli di alimentazione"](#page-3-0)
- ["Problemi che possono verificarsi in più fasi della procedura"](#page-7-0)
- ["Errore di migrazione LIF"](#page-8-0)
- ["Le LIF si trovano su porte non valide dopo l'aggiornamento"](#page-8-1)

# <span id="page-2-2"></span>**Errori di trasferimento aggregati**

Il trasferimento di aggregati (ARL) potrebbe non riuscire in diversi punti durante l'aggiornamento.

#### **Verificare la presenza di errori di trasferimento degli aggregati**

Durante la procedura, l'ARL potrebbe non funzionare nella fase 2, 3 o 5.

#### **Fasi**

1. Immettere il seguente comando ed esaminare l'output:

storage aggregate relocation show

Il storage aggregate relocation show il comando mostra quali aggregati sono stati riallocati correttamente e quali no, insieme alle cause del guasto.

- 2. Verificare la presenza di eventuali messaggi EMS nella console.
- 3. Eseguire una delle seguenti operazioni:
	- Intraprendere l'azione correttiva appropriata, a seconda dell'output di storage aggregate relocation show E l'output del messaggio EMS.
	- Forzare il trasferimento dell'aggregato o degli aggregati utilizzando override-vetoes o il override-destination-checks opzione di storage aggregate relocation start comando.

Per informazioni dettagliate su storage aggregate relocation start, override-vetoes, e. override-destination-checks opzioni, fare riferimento a. ["Riferimenti"](https://docs.netapp.com/it-it/ontap-systems-upgrade/upgrade-arl-manual-app/other_references.html) Per collegarsi ai comandi di *ONTAP 9: Manuale riferimento pagina*.

#### **Gli aggregati originalmente sul node1 sono di proprietà del node4 dopo il completamento dell'upgrade**

Al termine della procedura di aggiornamento, node3 deve essere il nuovo nodo home degli aggregati che in origine aveva node1 come nodo home. È possibile trasferirli dopo l'aggiornamento.

#### **A proposito di questa attività**

Gli aggregati potrebbero non riuscire a riallocare correttamente, avendo node1 come nodo principale invece di node3 nelle seguenti circostanze:

- Durante la fase 3, quando gli aggregati vengono ricollocati dal nodo 2 al nodo 3. Alcuni degli aggregati che vengono ricollocati hanno node1 come nodo principale. Ad esempio, un tale aggregato potrebbe essere chiamato aggr\_node\_1. Se il trasferimento di aggr\_node\_1 non riesce durante la fase 3 e non è possibile forzare il trasferimento, l'aggregato verrà lasciato indietro al nodo 2.
- Dopo la fase 4, quando il node2 viene sostituito con il node4. Quando node2 viene sostituito, aggr\_node\_1 verrà online con node4 come nodo home invece di node3.

Una volta attivato il failover dello storage, è possibile risolvere il problema di proprietà non corretto dopo la fase 6, attenendosi alla seguente procedura:

#### **Fasi**

<span id="page-3-1"></span>1. immettere il seguente comando per ottenere un elenco di aggregati:

storage aggregate show -nodes *node4* -is-home true

Per identificare gli aggregati che non sono stati correttamente ricollocati, fare riferimento all'elenco degli aggregati con il proprietario di casa del node1 ottenuto nella sezione ["Preparare i nodi per](https://docs.netapp.com/it-it/ontap-systems-upgrade/upgrade-arl-manual-app/prepare_nodes_for_upgrade.html) [l'aggiornamento"](https://docs.netapp.com/it-it/ontap-systems-upgrade/upgrade-arl-manual-app/prepare_nodes_for_upgrade.html) e confrontarlo con l'output del comando precedente.

- 2. Confronta l'output di [Fase 1](#page-3-1) con l'output acquisito per node1 nella sezione ["Preparare i nodi per](https://docs.netapp.com/it-it/ontap-systems-upgrade/upgrade-arl-manual-app/prepare_nodes_for_upgrade.html) [l'aggiornamento"](https://docs.netapp.com/it-it/ontap-systems-upgrade/upgrade-arl-manual-app/prepare_nodes_for_upgrade.html) e annotare eventuali aggregati che non sono stati correttamente ricollocati.
- <span id="page-3-2"></span>3. ricollocare gli aggregati rimasti al nodo4:

```
storage aggregate relocation start -node node4 -aggr aggr_node_1 -destination
node3
```
Non utilizzare -ndo-controller-upgrade durante questa riallocazione.

4. Immettere il seguente comando per verificare che node3 sia ora il proprietario domestico degli aggregati:

storage aggregate show -aggregate *aggr1,aggr2,aggr3…* -fields home-name

*aggr1,aggr2,aggr3…* è l'elenco degli aggregati che avevano il node1 come proprietario di casa originale.

Gli aggregati che non hanno node3 come proprietario di casa possono essere ricollocati in node3 utilizzando lo stesso comando di rilocazione in [Fase 3](#page-3-2).

### <span id="page-3-0"></span>**Riavvio, panic o cicli di alimentazione**

Il sistema potrebbe bloccarsi (riavvio, panico o ciclo di alimentazione) durante diverse fasi

dell'aggiornamento. La soluzione a questi problemi dipende da quando si verificano.

#### **Riavvio, panic o cicli di alimentazione durante la fase 2**

Gli arresti anomali possono verificarsi prima, durante o subito dopo la fase 2, durante la quale si spostano gli aggregati da node1 a node2, si spostano le LIF dei dati e LE LIF SAN di proprietà di node1 in node2, si registrano le informazioni node1 e si ritirano node1.

#### **Node1 o node2 si blocca prima della fase 2 con ha ancora attivato**

Se node1 o node2 si bloccano prima della fase 2, nessun aggregato è stato ancora trasferito e la configurazione ha è ancora attivata.

#### **A proposito di questa attività**

Il takeover e il giveback possono procedere normalmente.

#### **Fasi**

- 1. Verificare la presenza di messaggi EMS emessi dal sistema nella console ed eseguire l'azione correttiva consigliata.
- 2. Continuare con la procedura di aggiornamento della coppia di nodi.

#### **Node1 si blocca durante o subito dopo la fase 2 con ha ancora attivato**

Alcuni o tutti gli aggregati sono stati riallocati da node1 a node2 e ha è ancora abilitato. Node2 prenderà il controllo del volume root di node1 e di qualsiasi aggregato non root che non sia stato trasferito.

#### **A proposito di questa attività**

La proprietà degli aggregati che sono stati ricollocati è uguale alla proprietà degli aggregati non root che sono stati presi in consegna perché il proprietario di casa non è cambiato. Quando nod1 entra in waiting for giveback state, node2 restituirà tutti gli aggregati non root node1.

#### **Fasi**

- 1. Completo ["Fase 1"](https://docs.netapp.com/it-it/ontap-systems-upgrade/upgrade-arl-manual-app/relocate_non_root_aggr_node1_node2.html#step1) Nella sezione *spostare nuovamente gli aggregati non root da node1 a node2*.
- 2. Continuare con la procedura di aggiornamento della coppia di nodi.

#### **Node1 si blocca dopo la fase 2 mentre ha è disattivato**

Node2 non prenderà il controllo, ma sta ancora fornendo dati da tutti gli aggregati non root.

#### **Fasi**

- 1. Far salire il node1.
- 2. Continuare con la procedura di aggiornamento della coppia di nodi.

È possibile che vengano visualizzate alcune modifiche nell'output di storage failover show comando, ma questo è tipico e non influisce sulla procedura. Consultare la sezione relativa alla risoluzione dei problemi ["Il failover dello storage non previsto mostra l'output del comando".](#page-7-0)

#### **Node2 non funziona durante o dopo la fase 2 con ha ancora attivato**

Node1 ha trasferito alcuni o tutti i suoi aggregati al node2. HA è attivato.

#### **A proposito di questa attività**

Node1 prenderà il controllo di tutti gli aggregati del node2 e di tutti i suoi aggregati che aveva trasferito al node2. Quando noda2 entra in Waiting for Giveback state, node1 restituisce tutti gli aggregati del node2.

#### **Fasi**

- 1. Completo ["Fase 1"](https://docs.netapp.com/it-it/ontap-systems-upgrade/upgrade-arl-manual-app/relocate_non_root_aggr_node1_node2.html#step1) Nella sezione *spostare nuovamente gli aggregati non root da node1 a node2*.
- 2. Continuare con la procedura di aggiornamento della coppia di nodi.

#### **Node2 si blocca dopo la fase 2 e dopo la disattivazione di ha**

Node1 non prenderà il posto.

#### **Fasi**

1. Alzati il node2.

Durante l'avvio di node2 si verifica un'interruzione del client per tutti gli aggregati.

2. Continuare con il resto della procedura di aggiornamento della coppia di nodi.

#### **Riavvio, panic o cicli di alimentazione durante la fase 3**

Gli errori possono verificarsi durante o subito dopo la fase 3, durante la quale si installa e si avvia node3, si mappano le porte da node1 a node3, si spostano le LIF dei dati e LE LIF SAN appartenenti a node1 e node2 in node3 e si spostano tutti gli aggregati da node2 a node3.

#### **Node2 si blocca durante la fase 3 con ha disattivato e prima di spostare qualsiasi aggregato**

Node3 non si prenderà il controllo in seguito a un crash node2, in quanto ha è già disattivato.

#### **Fasi**

1. Alzati il node2.

Durante l'avvio di node2 si verifica un'interruzione del client per tutti gli aggregati.

2. Continuare con la procedura di aggiornamento della coppia di nodi.

#### **Node2 si blocca durante la fase 3 dopo aver riallocato alcuni o tutti gli aggregati**

Node2 ha trasferito alcuni o tutti i suoi aggregati al node3, che servirà i dati degli aggregati che sono stati ricollocati. HA disattivato.

#### **A proposito di questa attività**

Si verificherà un'interruzione del client per gli aggregati che non sono stati ricollocati.

#### **Fasi**

- 1. Alzati il node2.
- 2. Spostare gli aggregati rimanenti completando ["Fase 1"](https://docs.netapp.com/it-it/ontap-systems-upgrade/upgrade-arl-manual-app/relocate_non_root_aggr_node2_node3.html#step1) attraverso ["Fase 3"](https://docs.netapp.com/it-it/ontap-systems-upgrade/upgrade-arl-manual-app/relocate_non_root_aggr_node2_node3.html#step3) Nella sezione *spostare gli aggregati non root da node2 a node3*.
- 3. Continuare con la procedura di aggiornamento della coppia di nodi.

#### **Node3 si blocca durante la fase 3 e prima che node2 abbia riallocato gli aggregati**

Node2 non prende il controllo, ma sta ancora fornendo dati da tutti gli aggregati non root.

#### **Fasi**

- 1. Alzati il node3.
- 2. Continuare con la procedura di aggiornamento della coppia di nodi.

#### **Node3 si blocca durante la fase 3 durante il trasferimento dell'aggregato**

Se il nodo 3 si blocca mentre il nodo 2 sta spostando gli aggregati al nodo 3, il nodo 2 interrompe il trasferimento degli aggregati rimanenti.

#### **A proposito di questa attività**

Node2 continua a servire gli aggregati rimanenti, ma gli aggregati che erano già stati ricollocati in node3 incontrano un'interruzione del client durante l'avvio di node3.

#### **Fasi**

- 1. Alzati il node3.
- 2. Completo ["Fase 3"](https://docs.netapp.com/it-it/ontap-systems-upgrade/upgrade-arl-manual-app/relocate_non_root_aggr_node2_node3.html#step3) Sempre nella sezione *spostare gli aggregati non root da node2 a node3*.
- 3. Continuare con la procedura di aggiornamento della coppia di nodi.

#### **Node3 non riesce ad avviarsi dopo il blocco nella fase 3**

A causa di un guasto catastrofico, il node3 non può essere avviato in seguito a un crash durante la fase 3.

#### **Fase**

1. Contattare il supporto tecnico.

#### **Node2 si blocca dopo la fase 3 ma prima della fase 5**

Node3 continua a fornire dati per tutti gli aggregati. La coppia ha è disattivata.

#### **Fasi**

- 1. Alzati il node2.
- 2. Continuare con la procedura di aggiornamento della coppia di nodi.

#### **Node3 si blocca dopo la fase 3 ma prima della fase 5**

Node3 si blocca dopo la fase 3 ma prima della fase 5. La coppia ha è disattivata.

#### **Fasi**

1. Alzati il node3.

Si verificherà un'interruzione del servizio client per tutti gli aggregati.

2. Continuare con la procedura di aggiornamento della coppia di nodi.

#### **Riavvio, panic o cicli di alimentazione durante la fase 5**

I crash possono verificarsi durante la fase 5, in cui si installa e si avvia node4, si mappano le porte da node2 a

node4, si spostano le LIF dei dati e LE LIF SAN appartenenti a node2 da node3 a node4 e si spostano tutti gli aggregati di node2 da node3 a node4.

#### **Node3 si blocca durante la fase 5**

Node3 ha trasferito alcuni o tutti gli aggregati del node2 al node4. Node4 non prende il controllo, ma continua a servire aggregati non root che node3 ha già trasferito. La coppia ha è disattivata.

#### **A proposito di questa attività**

Si verifica un'interruzione per il resto degli aggregati fino a quando il node3 non viene riavviato.

#### **Fasi**

- 1. Alzati il node3.
- 2. Riallocare gli aggregati rimanenti che appartenevano al node2 ripetendo ["Fase 1"](https://docs.netapp.com/it-it/ontap-systems-upgrade/upgrade-arl-manual-app/relocate_node2_non_root_aggr_node3_node4.html#man_relocate_3_4_Step1) attraverso ["Fase 3"](https://docs.netapp.com/it-it/ontap-systems-upgrade/upgrade-arl-manual-app/relocate_node2_non_root_aggr_node3_node4.html#step3) Nella sezione *spostare gli aggregati non root di node2 da node3 a node4*.
- 3. Continuare con la procedura di aggiornamento della coppia di nodi.

#### **Node4 si blocca durante la fase 5**

Node3 ha trasferito alcuni o tutti gli aggregati del node2 al node4. Node3 non prende il controllo, ma continua a servire aggregati non root che node3 possiede e quelli che non sono stati ricollocati. HA disattivato.

#### **A proposito di questa attività**

Esiste un'interruzione per gli aggregati non root che sono stati già ricollocati fino al riavvio di node4.

#### **Fasi**

- 1. Far salire il node4.
- 2. Riallocare gli aggregati rimanenti che appartenevano al node2 completando di nuovo ["Fase 1"](https://docs.netapp.com/it-it/ontap-systems-upgrade/upgrade-arl-manual-app/relocate_node2_non_root_aggr_node3_node4.html#Step1) attraverso ["Fase 3"](https://docs.netapp.com/it-it/ontap-systems-upgrade/upgrade-arl-manual-app/relocate_node2_non_root_aggr_node3_node4.html#step3) In *spostare gli aggregati non root di node2 da node3 a node4*.
- 3. Continuare con la procedura di aggiornamento della coppia di nodi.

## <span id="page-7-0"></span>**Problemi che possono verificarsi in più fasi della procedura**

Alcuni problemi possono verificarsi durante diverse fasi della procedura.

#### **Output imprevisto del comando "show di failover dello storage"**

Durante la procedura, se il nodo che ospita tutti gli aggregati di dati viene avviato accidentalmente o viene riavviato, potrebbe essere visualizzato un output imprevisto per storage failover show comando prima e dopo il riavvio, il panico o il ciclo di alimentazione.

#### **A proposito di questa attività**

Potrebbe essere visualizzato un output imprevisto da storage failover show Comando in fase 2, fase 3, fase 4 o fase 5.

L'esempio seguente mostra l'output previsto di storage failover show comando se non ci sono riavvii o panic sul nodo che ospita tutti gli aggregati di dati:

```
cluster::> storage failover show
                   Takeover
Node Partner Possible State Description
------- -------- --------- -----------------
node1 node2 false Unknown
node2 node1 false Node owns partner aggregates as part of the
non-disruptive head upgrade procedure. Takeover is not possible: Storage
failover is disabled.
```
L'esempio seguente mostra l'output di storage failover show comando dopo un riavvio o un panic:

```
cluster::> storage failover show
                  Takeover
Node Partner Possible State Description
------- -------- --------- -----------------
node1 node2 - Unknown
node2 node1 false Waiting for node1, Partial giveback, Takeover
is not possible: Storage failover is disabled
```
Sebbene l'output indichi che un nodo è in giveback parziale e che il failover dello storage è disattivato, è possibile ignorare questo messaggio.

#### **Fasi**

Non è richiesta alcuna azione; continuare con la procedura di aggiornamento della coppia di nodi.

## <span id="page-8-0"></span>**Errore di migrazione LIF**

Dopo la migrazione, i file LIF potrebbero non essere disponibili online dopo la migrazione in fase 2, fase 3 o fase 5.

#### **Fasi**

1. Verificare che la dimensione MTU della porta sia uguale a quella del nodo di origine.

Ad esempio, se la dimensione MTU della porta del cluster è 9000 sul nodo di origine, dovrebbe essere 9000 sul nodo di destinazione.

2. Controllare la connettività fisica del cavo di rete se lo stato fisico della porta è "inattivo".

### <span id="page-8-1"></span>**Le LIF si trovano su porte non valide dopo l'aggiornamento**

Una volta completato l'aggiornamento, se si dispone di una configurazione MetroCluster, è possibile che le interfacce logiche FC (LIF) vengano lasciate su porte non corrette. È possibile eseguire un'operazione di risincronizzazione per riassegnare i LIF alle porte

corrette.

#### **Fase**

1. Inserire il metrocluster vserver resync Comando per riallocare le LIF alle porte corrette.

metrocluster vserver resync -vserver *vserver\_name* fcp-mc.headupgrade.test.vs

#### **Informazioni sul copyright**

Copyright © 2024 NetApp, Inc. Tutti i diritti riservati. Stampato negli Stati Uniti d'America. Nessuna porzione di questo documento soggetta a copyright può essere riprodotta in qualsiasi formato o mezzo (grafico, elettronico o meccanico, inclusi fotocopie, registrazione, nastri o storage in un sistema elettronico) senza previo consenso scritto da parte del detentore del copyright.

Il software derivato dal materiale sottoposto a copyright di NetApp è soggetto alla seguente licenza e dichiarazione di non responsabilità:

IL PRESENTE SOFTWARE VIENE FORNITO DA NETAPP "COSÌ COM'È" E SENZA QUALSIVOGLIA TIPO DI GARANZIA IMPLICITA O ESPRESSA FRA CUI, A TITOLO ESEMPLIFICATIVO E NON ESAUSTIVO, GARANZIE IMPLICITE DI COMMERCIABILITÀ E IDONEITÀ PER UNO SCOPO SPECIFICO, CHE VENGONO DECLINATE DAL PRESENTE DOCUMENTO. NETAPP NON VERRÀ CONSIDERATA RESPONSABILE IN ALCUN CASO PER QUALSIVOGLIA DANNO DIRETTO, INDIRETTO, ACCIDENTALE, SPECIALE, ESEMPLARE E CONSEQUENZIALE (COMPRESI, A TITOLO ESEMPLIFICATIVO E NON ESAUSTIVO, PROCUREMENT O SOSTITUZIONE DI MERCI O SERVIZI, IMPOSSIBILITÀ DI UTILIZZO O PERDITA DI DATI O PROFITTI OPPURE INTERRUZIONE DELL'ATTIVITÀ AZIENDALE) CAUSATO IN QUALSIVOGLIA MODO O IN RELAZIONE A QUALUNQUE TEORIA DI RESPONSABILITÀ, SIA ESSA CONTRATTUALE, RIGOROSA O DOVUTA A INSOLVENZA (COMPRESA LA NEGLIGENZA O ALTRO) INSORTA IN QUALSIASI MODO ATTRAVERSO L'UTILIZZO DEL PRESENTE SOFTWARE ANCHE IN PRESENZA DI UN PREAVVISO CIRCA L'EVENTUALITÀ DI QUESTO TIPO DI DANNI.

NetApp si riserva il diritto di modificare in qualsiasi momento qualunque prodotto descritto nel presente documento senza fornire alcun preavviso. NetApp non si assume alcuna responsabilità circa l'utilizzo dei prodotti o materiali descritti nel presente documento, con l'eccezione di quanto concordato espressamente e per iscritto da NetApp. L'utilizzo o l'acquisto del presente prodotto non comporta il rilascio di una licenza nell'ambito di un qualche diritto di brevetto, marchio commerciale o altro diritto di proprietà intellettuale di NetApp.

Il prodotto descritto in questa guida può essere protetto da uno o più brevetti degli Stati Uniti, esteri o in attesa di approvazione.

LEGENDA PER I DIRITTI SOTTOPOSTI A LIMITAZIONE: l'utilizzo, la duplicazione o la divulgazione da parte degli enti governativi sono soggetti alle limitazioni indicate nel sottoparagrafo (b)(3) della clausola Rights in Technical Data and Computer Software del DFARS 252.227-7013 (FEB 2014) e FAR 52.227-19 (DIC 2007).

I dati contenuti nel presente documento riguardano un articolo commerciale (secondo la definizione data in FAR 2.101) e sono di proprietà di NetApp, Inc. Tutti i dati tecnici e il software NetApp forniti secondo i termini del presente Contratto sono articoli aventi natura commerciale, sviluppati con finanziamenti esclusivamente privati. Il governo statunitense ha una licenza irrevocabile limitata, non esclusiva, non trasferibile, non cedibile, mondiale, per l'utilizzo dei Dati esclusivamente in connessione con e a supporto di un contratto governativo statunitense in base al quale i Dati sono distribuiti. Con la sola esclusione di quanto indicato nel presente documento, i Dati non possono essere utilizzati, divulgati, riprodotti, modificati, visualizzati o mostrati senza la previa approvazione scritta di NetApp, Inc. I diritti di licenza del governo degli Stati Uniti per il Dipartimento della Difesa sono limitati ai diritti identificati nella clausola DFARS 252.227-7015(b) (FEB 2014).

#### **Informazioni sul marchio commerciale**

NETAPP, il logo NETAPP e i marchi elencati alla pagina<http://www.netapp.com/TM> sono marchi di NetApp, Inc. Gli altri nomi di aziende e prodotti potrebbero essere marchi dei rispettivi proprietari.